# Maersk.com E-Booking Amendment

iller.

Updated November 2020

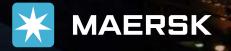

1011 11

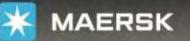

Prices Book v

Tracking Schedules

#### les Supply chain

### Click "Tracking"

### Logistics made easy

We make it easy to manage your shipments and logistics online. From finding a price and making bookings to submitting documents and tracking cargo.

Register and you will soon be able to manage your logistics online.

**REGISTER NOW** 

LOGIN

Track shipments

Q Enter a tracking ID

 $\rm EN \sim$ 

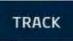

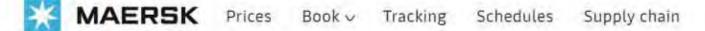

# **Tracking results**

Enter container or transport document number

SEARCH

### Type Your Booking No. Then Click "SEARCH"

About us Careers Maersk Growth News & advisories Sustainability

Whistleblower

Contact us Investors Press

11035

Procurement

Support

Privacy policy Cookie policy

Cookie preferences

Point to point services Supply Chain and Logistics Transportation Services Vessel schedules Container sales

EN V

3

Print

+

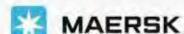

### Amend/Cancel Booking via Maersk.com

Customers are able to amend and cancel the booking via Maersk.com, please click the link to see the instruction;

- <u>Amend Booking</u>
- <u>Cancel Booking</u>

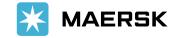

# Amend Booking

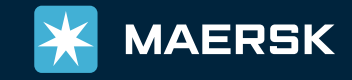

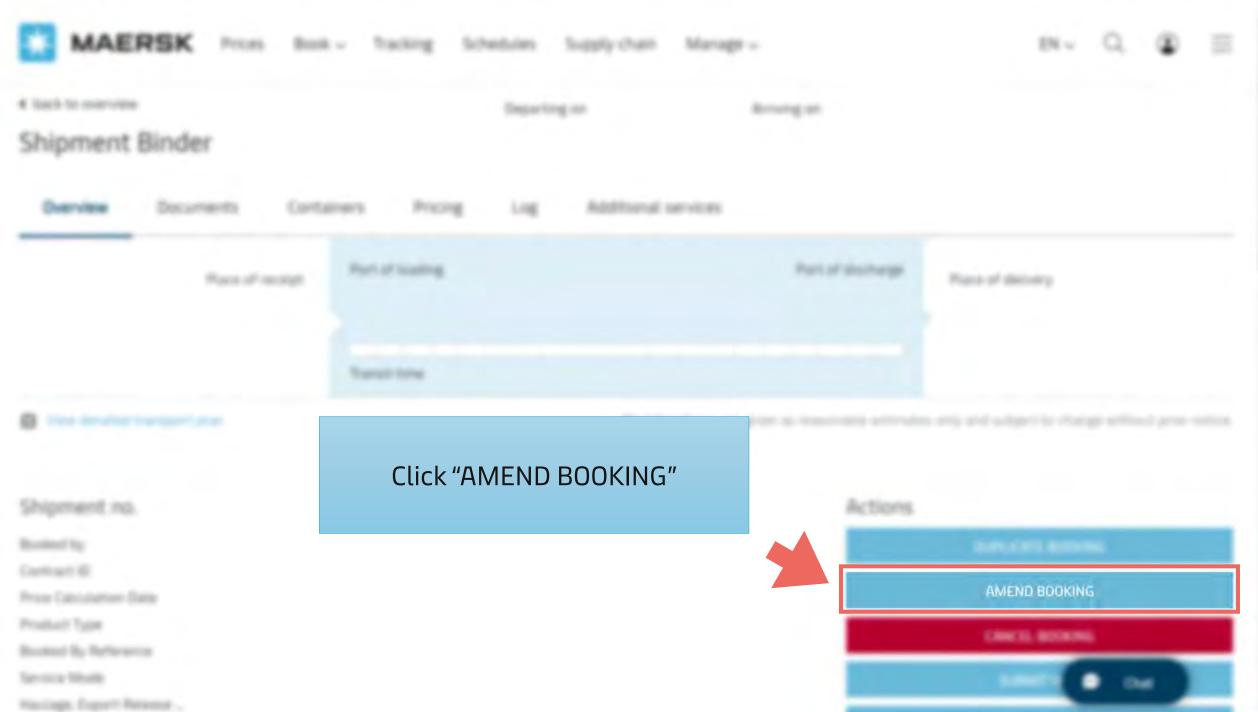

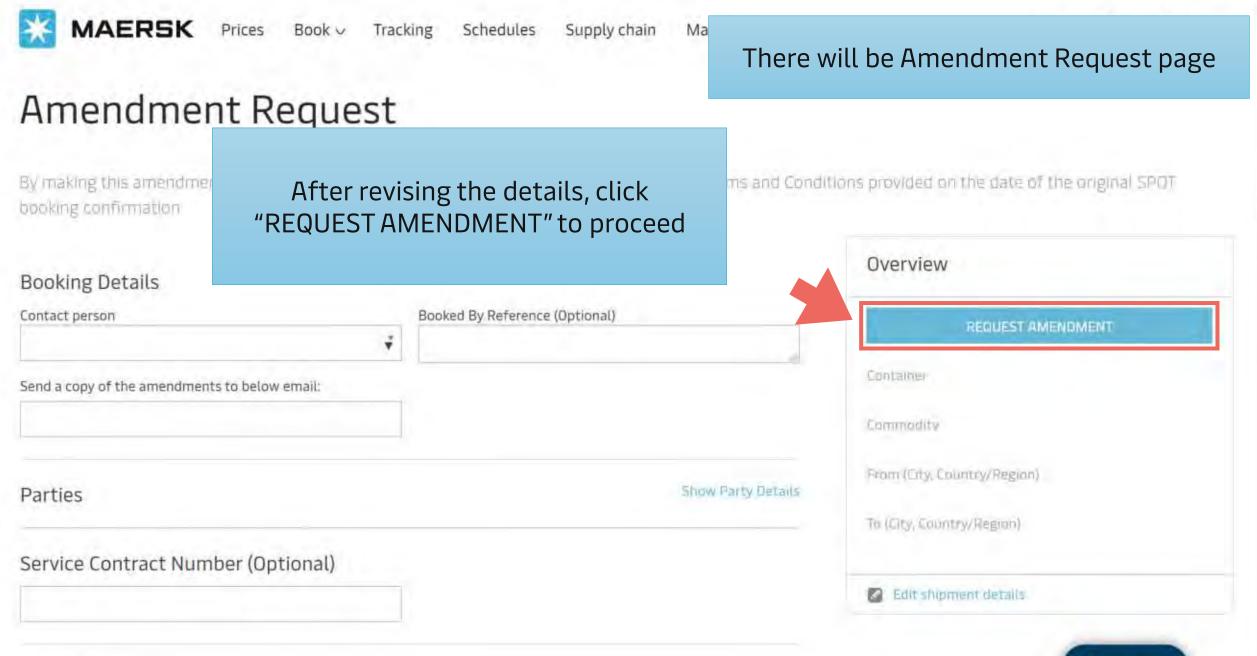

Schedule

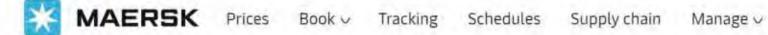

### Amendment Request

By making this amendment request of the booking via our website, you agree to accept the Terms and Conditions provided on the date of the original SPOT booking confirmation

| Contact person                                | Booked<br>V | *** Importa                                                                               | nt ***                      |  |
|-----------------------------------------------|-------------|-------------------------------------------------------------------------------------------|-----------------------------|--|
| Send a copy of the amendments to below email: |             | Before proceeding with all amendment requests, please click "Edit shipment details" first |                             |  |
| Parties                                       |             | Show Party Details                                                                        | From (City, Columny/Region) |  |
| Service Contract Number (Optional)            |             |                                                                                           | To (City, Country/Region)   |  |
|                                               |             |                                                                                           |                             |  |

#### Schedule

ENV

### Amend Booking

Please click the link to see the instruction for each amendment;

- Change Service Contract No.
- <u>Change ETD</u>
- Edit CY Information (CY Date/Depot/Note)
- Change Locations (From/To)
- Edit Cargo Details (Commodity/Container)
- <u>Change Price Owner</u>

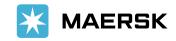

# Change Service Contract No.

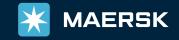

g

 $en \lor Q \ \textcircled{a} \equiv$ 

### Amenament Request

Booked By

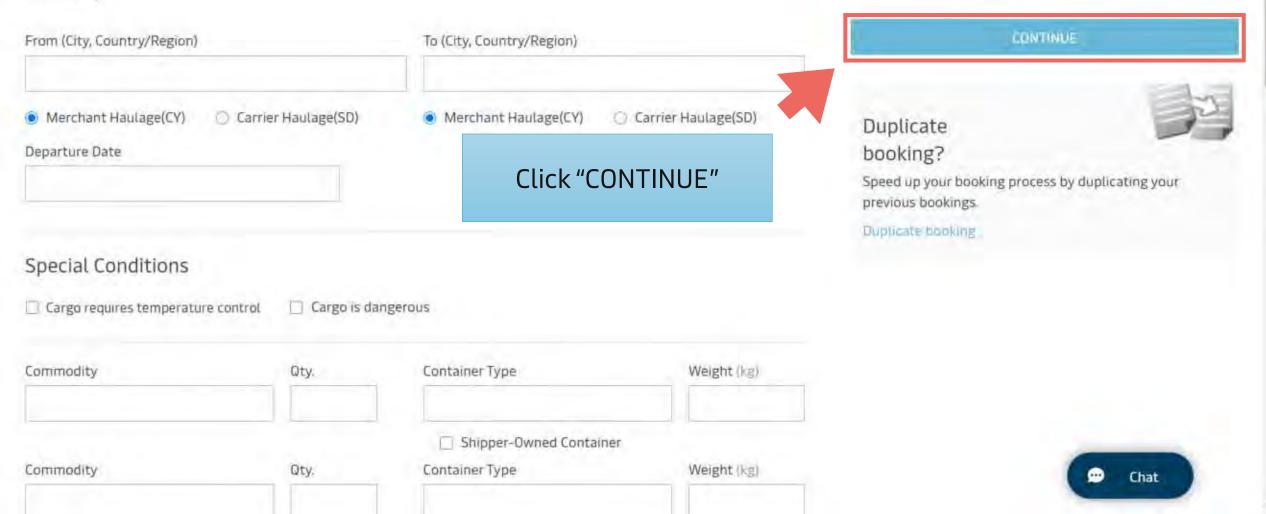

### Change Service Contract No.

Schedules Supply chain Manage 🗸

g

EN 🗸

 $\sim$  Q  $\odot$   $\equiv$ 

### Amenament Request

By making this amendment request of the booking via our website, you agree to accept the Terms and Conditions provided on the date of the original SPOT booking confirmation

| ontact person                            | Booked By Reference (Optional) | REQUEST AMENDMENT                                                                 |
|------------------------------------------|--------------------------------|-----------------------------------------------------------------------------------|
| nd a copy of the amendments to below em  | ail:                           | Container                                                                         |
| end a copy of the amendments to below em |                                |                                                                                   |
| Parties                                  |                                | rvice Contract no. on this field<br>be revised before picking up the container(s) |

# Change ETD

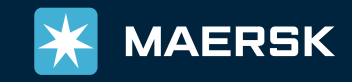

g

 $EN \lor Q \textcircled{3} \equiv$ 

### Amenament Request

Booked By

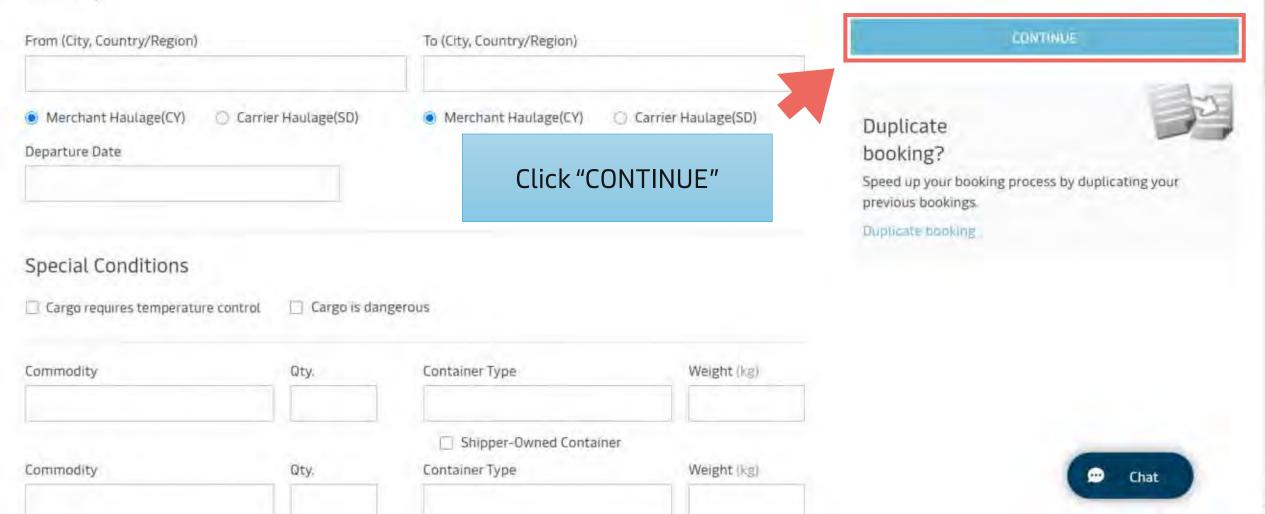

|              | Chang     | e ETD              | g Schedules Supply      | chain Manage 🗸             | $en \lor Q  \textcircled{2} \equiv$ |
|--------------|-----------|--------------------|-------------------------|----------------------------|-------------------------------------|
| Parties      |           |                    |                         | Show Party Details         | Overview                            |
| Sonvice Cont | tract Num | bor (Optional)     |                         |                            | REQUEST AMENDMENT                   |
| Service Cont |           |                    | System shows Sche       | dule Selection             | Container                           |
|              |           |                    | e select your preferr   |                            | Commodity                           |
| Schedule     |           |                    |                         |                            | From (City, Country/Region)         |
| Departure    | Arrival   | Dcean Transit Time | Vessel/Voyage           |                            | To (City, Country/Region)           |
| O 16 Nov     | 25 Dec    | 39 Days            | MAERSK SKARSTIND / 047W | Show details and deadlines |                                     |
| 🔿 16 Nov     | 27 Dec    | 41 Days            | MAERSK SKARSTIND / 047W | Show details and deadlines | Edit shipment details               |
| 21 Nov       | 27 Dec    | 36 Days            | JENS MAERSK / 047W      | Show details and deadlines |                                     |
| 🔿 23 Nov     | 01 Jan    | 39 Days            | MAERSK SANTANA / 048W   | Show details and deadlines |                                     |
|              |           |                    |                         |                            |                                     |

Container Details

....

-

| Change E                                                                     | g Schedules Supply chain Manage ∽                                                                                               | $en \lor Q \ \textcircled{2} \equiv$ |
|------------------------------------------------------------------------------|----------------------------------------------------------------------------------------------------|--------------------------------------|
| Parties                                                                      | Show Party Details                                                                                                    | Overview                             |
| Service Contract Number                                                      | (O-No))                                                                                                    | REQUEST AMENDMENT                    |
| Unfortunately we are not able to sl<br>sailing date. To change the vessel, y | <i>Scenario 2 – System shows Departure fie</i><br>Please select the estimated departure da<br>(-3 days from your preferred ETD) | te                                   |
| Schedule<br>Departure (from first load por<br>21/11/2020                     |                                                                                                    | To (City, Country/Region)            |
| 21/11/2020                                                                   |                                                                                                    | Edit shipment details                |
| Container Details                                                            |                                                                                                    |                                      |
| Merchant haulage instruct                                                    | tions                                                                                                    |                                      |
| Please provide further information re                                        | garding merchant haulage. This information is required for approval.                                                            |                                      |
| Container                                                                    | Commodity                                                                                                    | Chat                                 |
|                                                                              | Circuit Theorem 1                                                                                                    |                                      |

# Edit CY Information (CY Date/Depot/Note)

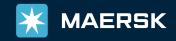

| Edit CY Info<br>(CY Date/De |                      | g Schedules Suppl                                                 | y chain Manage ∨      |                                                                                                | $en \lor Q \ \textcircled{2} \equiv$ |
|-----------------------------|----------------------|-------------------------------------------------------------------|-----------------------|------------------------------------------------------------------------------------------------|--------------------------------------|
| Amenamen                    | τ κeques             | στ                                                                |                       |                                                                                                |                                      |
| Booked By                   |                      |                                                                   |                       |                                                                                                |                                      |
| From (City, Country/Region) |                      | To (City, Country/Region)                                         |                       | CD1                                                                                            | NTINUE                               |
| Departure Date              | Carrier Haulage(SD)  |                                                                   | © Carrier Haulage(SD) | Duplicate<br>booking?<br>Speed up your booking prov<br>previous bookings.<br>Duplicate booking | ess by duplicating your              |
| Special Conditions          | ontrol 📋 Cargo is da | ngerous                                                           |                       |                                                                                                |                                      |
| Commodity                   | Qty.                 | Container Type                                                    | Weight (kg)           |                                                                                                |                                      |
| Commodity                   | Qty.                 | <ul> <li>Shipper-Owned Contain</li> <li>Container Type</li> </ul> | er<br>Weight (kg)     |                                                                                                | Chat                                 |

| Edit CY Infor                                                                 |                         | g Schedules               | Supply chain       | Manage ∨                    | EN V Q                          |
|-------------------------------------------------------------------------------|-------------------------|---------------------------|--------------------|-----------------------------|---------------------------------|
| (CY Date/Depot/Note)                                                          |                         |                           | deadlines          | Overview                    |                                 |
| 0                                                                             | Show m                  | iore schedules            | Sh                 | ow details and<br>déadlines | REQUEST AMENDMENT               |
| Container Details                                                             |                         |                           |                    |                             | now All" for all containers, or |
| Show Container Details                                                        |                         |                           |                    | click "Sho                  | ow Details" for each container  |
| Merchant haulage instruc<br>Please provide further information r<br>Container |                         | lage. This information is |                    | w All                       | To (City, Country/Region)       |
| Edit haulage details                                                          |                         |                           | Show De<br>Apply 1 |                             | Edit shipment détails           |
| Edit haulage details                                                          |                         |                           | Show De<br>Apply 1 |                             |                                 |
| Edit haulage details                                                          |                         |                           | Show De<br>Apply 1 |                             |                                 |
| Equip                                                                         | nent release time and i | place are to be confirmed | d by Maersk        |                             |                                 |

.....

\*

| Edit CY Inforr<br>(CY Date/Depo                                                     |                      | Schedules Sup                          | oply chain | Manage ∨            | Overview          | EN 🗸           | Q (    |  |
|-------------------------------------------------------------------------------------|----------------------|----------------------------------------|------------|---------------------|-------------------|----------------|--------|--|
| Merchant haulage instruct<br>Please provide further information re<br>Container     |                      |                                        | ner can a  | add/revise          | e CY note on      | REQUEST AMENON | ENT    |  |
| Edit haulage details     Haulage instructions (optional)                            |                      | H                                      | Apply      | nstruction          | From (City, Count |                |        |  |
| Create new release depot                                                            | Edit a release depot |                                        |            |                     | Edit shipm        | nent details   |        |  |
| Select release depot (optional) Release date Release date Release date Release date | se time              | ease reference (optional<br>Click this | drop do    | own list to<br>epot | change            |                |        |  |
|                                                                                     |                      |                                        |            | - ASALIWAS          |                   |                | 😶 Chat |  |

|                                                                   | nformation<br>Depot/Note) | g Schedules Supply chai                       | in Manage∨                   | EN ∨ Q ④ ≡                                                            |
|-------------------------------------------------------------------|---------------------------|-----------------------------------------------|------------------------------|-----------------------------------------------------------------------|
| Merchant haulage ir<br>Please provide further inforr<br>Container |                           | aulage. This information is required for appr | roval.<br>Hide All           | Overview<br>REQUEST AMENDMENT<br>Container                            |
| Edit haulage details     Haulage instructions (opt                | tional)                   |                                               | lide Details<br>Apply to all | Commodity<br>From (City, Country/Region)<br>To (City, Country/Region) |
| Create new release de Select release depot (opti                  |                           | k these fields to change                      |                              | Edit shipment details                                                 |
| Release date                                                      | Reléase time              | CY Date and Time                              |                              |                                                                       |
|                                                                   |                           |                                               | Remove                       | 💬 Chat                                                                |

....

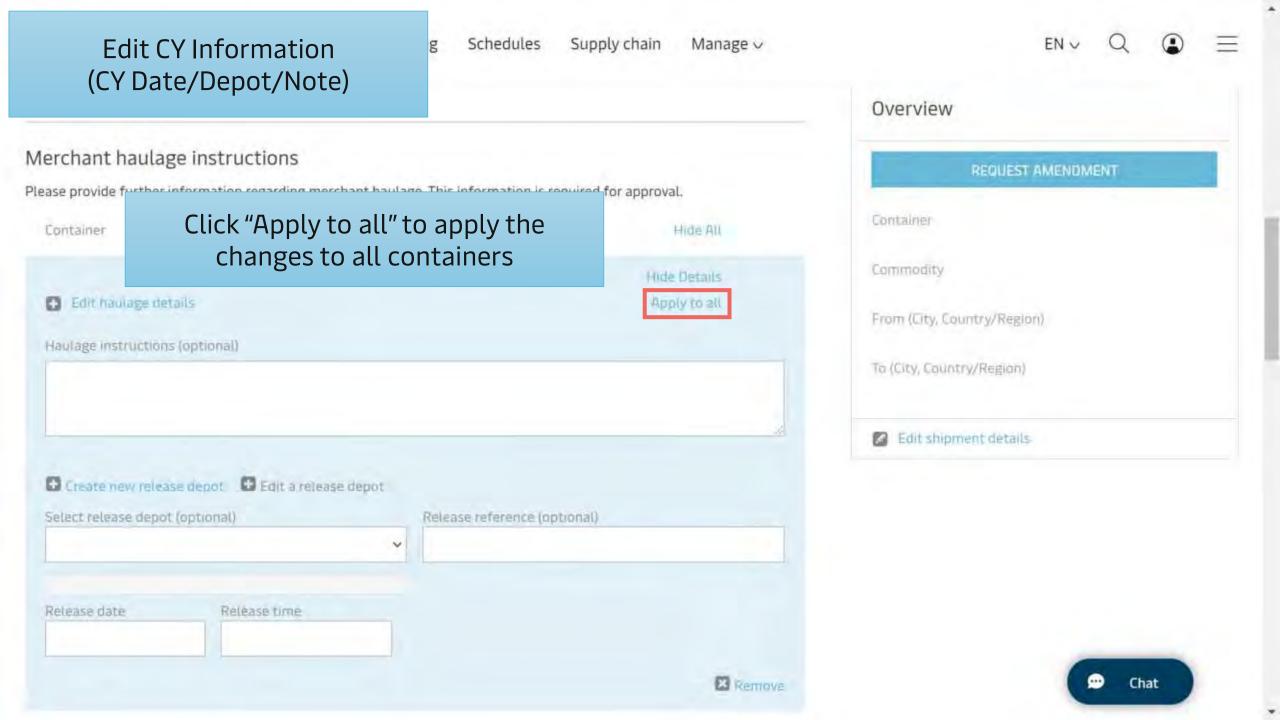

# Change Locations (From/To)

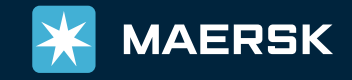

### Change Locations (From/To)

### Amenament Request

From/To Location (including Service Mode) can be changed from these fields

ENV

-

Booked By

| From (City, Country/Region)                                                                  |                      | To (City, Country/Region) |                     | CONTINU                                                                                             | E                  |
|----------------------------------------------------------------------------------------------|----------------------|---------------------------|---------------------|----------------------------------------------------------------------------------------------------|--------------------|
| <ul> <li>Merchant Haulage(CY)</li> <li>Departure Date</li> <li>Special Conditions</li> </ul> | Carrier Haulage(SD)  | Merchant Haulage(CY)      | Carrier Haulage(SD) | Duplicate<br>booking?<br>Speed up your booking process b<br>previous bookings.<br>Duplicate booking | y duplicating your |
| Cargo requires temperature                                                                   | control 📋 Cargo is d | langerous                 |                     |                                                                                                    |                    |
| Commodity                                                                                    | Qty.                 | Container Type            | Weight (kg)         |                                                                                                    |                    |
|                                                                                              |                      | Shipper-Owned Contain     | ner                 |                                                                                                    |                    |

Supply chain

Schedules

g

Manage 🗸

| Change Locations<br>(From/To)                            |               | g Schedules Sup                        | ply chain Manage 🗸    | EN                                                                                      | Q () =           |
|----------------------------------------------------------|---------------|----------------------------------------|-----------------------|-----------------------------------------------------------------------------------------|------------------|
| Amenament F                                              | keque         | ST                                     |                       |                                                                                         |                  |
| Booked By                                                |               |                                        |                       |                                                                                         |                  |
| From (City, Country/Region)                              |               | To (City, Country/Region)              |                       | CONTINUE                                                                                |                  |
| <ul> <li>Merchant Haulage(CY)</li> <li>Carrie</li> </ul> | r Haulage(SD) | Merchant Haulage(CY)                   | C Carrier Haulage(SD) | Duplicate                                                                               | E                |
| Departure Date                                           | After a       | amendment done, c<br>to go to the summ | lick "CONTINUE"       | booking?<br>Speed up your booking process by<br>previous bookings.<br>Duplicate booking | duplicating your |
| Special Conditions                                       |               | U                                      | <b>y</b> + <b>u</b>   |                                                                                         |                  |
| Cargo requires temperature control                       | Cargo is c    | langerous                              |                       |                                                                                         |                  |
| Commodity                                                | Qty.          | Container Type                         | Weight (kg)           |                                                                                         |                  |
|                                                          |               | Shipper-Owned Conta                    | ner                   |                                                                                         |                  |
| Commodity                                                | Qty.          | Container Type                         | Weight (kg)           |                                                                                         | 💬 Chat           |

....

# Edit Cargo Details (Commodity/Container)

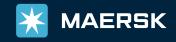

| Edit Cargo Details<br>(Commodity/Container)   |              | g Schedules Supply chai | n Manage ∨                                                     | EN V Q E    |                                                                                                  |
|-----------------------------------------------|--------------|-------------------------|----------------------------------------------------------------|-------------|--------------------------------------------------------------------------------------------------|
| Special Conditions                            | trol 🗌 Cargo | is dange                | rous                                                           |             | Duplicate booking?                                                                               |
| Commodity                                     | Qty.         | _                       | Container Type                                                 | Weight (kg) | Speed up your booking process by duplicating your<br>previous bookings.                          |
|                                               |              |                         |                                                                |             | Duplicate booking                                                                                |
|                                               |              |                         | Shipper-Dwned Container                                        |             |                                                                                                  |
| Commodity                                     | Qty.         |                         | Container Type                                                 | Weight (kg) |                                                                                                  |
| Commodity                                     | Qty.         | đ                       | Shipper-Owned Container Container Type Shipper-Owned Container |             | odity, Container Quantity, Container<br>be, and Cargo Weight can be revised<br>from these fields |
| Add another container type / o<br>Price Owner | tommodity    |                         |                                                                |             | 🗭 Chat                                                                                           |

....

| Edit Cargo Details<br>(Commodity/Container) |                | g Schedules Supply ch                     | nain Manage∨     |                                                                      |
|---------------------------------------------|----------------|-------------------------------------------|------------------|----------------------------------------------------------------------|
| Special Conditions                          | 🗋 Cargo is dai | igerous                                   |                  | Duplicate booking?                                                   |
| Commodity                                   | Qty.           | Container Type                            | Weight (Kg)      | Speed up your booking process by duplicating your previous bookings. |
| Commodity                                   | Qty.           | Shipper-Owned Container<br>Container Type | Weight (kg)      |                                                                      |
| Commodity                                   | Qty.           | Shipper-Owned Container                   | will be sought   |                                                                      |
| Add another container type / com            | modity         | The sum of Qty.<br>of conta               | iners on this bo |                                                                      |
| Price Owner                                 |                |                                           |                  |                                                                      |
| I am the price owner                        |                |                                           |                  | 🗭 Chat                                                               |

.....

| Edit Cargo De<br>(Commodity/Cor    |            | )       | g     | Schedules Supply                     | chain Manage ∨          |                                      |            | Q    | ٢   | = |
|------------------------------------|------------|---------|-------|--------------------------------------|-------------------------|--------------------------------------|------------|------|-----|---|
| Special Conditions                 |            |         |       |                                      |                         |                                      |            |      | -   | ~ |
| Cargo requires temperature control | 🗌 Cargo is | s dange | rous  |                                      |                         | Duplicate                            |            | _    | 3   | 2 |
| Commodity                          | Qty.       |         | Conta | Click these                          | checkboxes for<br>(REEF | <sup>-</sup> Special Condit<br>F/DG) | ions Setti | ng   | bur |   |
| Commodity                          | Qty.       | _       | Conta | iner Type                            | Weight (kg)             |                                      |            |      |     |   |
| Commodity                          | Qty.       | -       |       | Shipper-Owned Container<br>iner Type | Weight (kg)             |                                      |            |      |     |   |
| Add another container type / comm  | odity      | W       | 0     | Shipper-Owned Container              |                         |                                      |            |      |     |   |
| Price Owner                        |            |         | _     |                                      |                         |                                      |            |      |     |   |
| I am the price owner               |            |         |       |                                      |                         |                                      | (          | D Ch | at  |   |

| Edit Cargo De<br>(Commodity/Co                                            |              | g Schedules Supply chai                | n Manage ∽    |                                                                      | =  |
|---------------------------------------------------------------------------|--------------|----------------------------------------|---------------|----------------------------------------------------------------------|----|
| Special Conditions <ul> <li>Cargo requires temperature control</li> </ul> | 🗋 Cargo is d | Jangerous                              |               | Duplicate booking?                                                   | X. |
| Commodity                                                                 | Qty.         | Container Type                         | Weight (kg)   | Speed up your booking process by duplicating your previous bookings. |    |
| Commodity                                                                 | Qty.         | Shipper-Owned Container Container Type | Weight (kg)   | Duplicate booking                                                    |    |
| Commodity                                                                 | Qty.         | Shipper-Owned Container Container Type | Weight (kg)   |                                                                      |    |
| Add another container type / comm                                         | nodity       | Click here to del                      | lete the unwa | anted cargo line                                                     |    |
| Price Owner                                                               |              |                                        |               |                                                                      |    |
| I am the price owner                                                      |              |                                        |               | 💬 Chat                                                               |    |

| Edit Cargo De<br>(Commodity/Cor   |         | )       | g Schedules Supply chair                     | n Manage ∨  |                                                                                | Q () =         |
|-----------------------------------|---------|---------|----------------------------------------------|-------------|--------------------------------------------------------------------------------|----------------|
| Special Conditions                | 🗋 Cargo | s dange | rous                                         |             | Duplicate<br>booking?                                                          |                |
| Commodity                         | Aftei   |         | endment done, click "<br>go to the summary p |             | Speed up your booking process by du<br>previous bookings.<br>Duplicate booking | plicating your |
| Commodity                         | 1       |         |                                              |             |                                                                                |                |
| Commodity                         | Qty.    |         | Shipper-Owned Container Container Type       | Weight (kg) |                                                                                |                |
| Add another container type / comm | odity   | đ       | Shipper-Owned Container                      |             |                                                                                |                |
| Price Owner                       |         |         |                                              |             |                                                                                |                |
| I am the price owner              |         |         |                                              |             |                                                                                | Chat           |

.....

## Change Price Owner

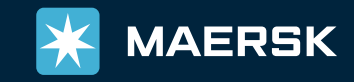

| Change I                            | Price Owner     | g Schedules Supply ch | ain Manage ∨                                       | EN V Q                                                                                                    |      |
|-------------------------------------|-----------------|-----------------------|----------------------------------------------------|----------------------------------------------------------------------------------------------------|------|
| Commodity                           | Qty.            | Container Type        | Weight (kg)                                        |                                                                                                    |      |
| Commodity                           | Qty.            |                       | dd Price Owner from<br>n be revised before picking | ter en la companya de la companya de la companya de la companya de la companya de la companya de la companya d | your |
| Add another container t Price Owner | ype / commodity |                       |                                                    |                                                                                                    |      |
| I am the price owner                |                 |                       |                                                    |                                                                                                    |      |
| 🖉 Edit BL Addréss 💽 Add             | 1 References    |                       |                                                    |                                                                                                    |      |

\*Contract No field is moved to next page under price overview section

.....

\*

| Change                     | Price Owner                    | g Schedules Supply chair                                    | Manage ∨    |                    |                                | Ξ  |
|----------------------------|--------------------------------|-------------------------------------------------------------|-------------|--------------------|--------------------------------|----|
| Commodity                  | Qty.                           | Container Type                                              | Weight (kg) |                    |                                |    |
| Commo                      |                                | Shipper-Owned Container                                     |             | Duplicate booking? |                                | E. |
|                            |                                | oox if you want to mark y<br>an be revised before picking u |             | rice Owner         | ng process by duplicating your |    |
| Printer                    |                                |                                                             |             |                    |                                |    |
| I am the price owner       |                                |                                                             |             |                    |                                |    |
|                            |                                |                                                             |             |                    |                                |    |
| 🖉 Edit BL Address 💽 Ad     | dd References                  |                                                             |             |                    |                                |    |
| *Contract No field is move | ed to next page under price ov | erview section                                              |             |                    | 🗩 Chat                         |    |

💬 Chat

-

|                                                            | Price Owner                                   | Shipper-Owned Containe                     | CONTR                                                                                             | N∨ Q ④ Ξ            |
|------------------------------------------------------------|-----------------------------------------------|--------------------------------------------|---------------------------------------------------------------------------------------------------|---------------------|
| Commodity Commodity Add another container                  |                                               | amendment done, clip<br>to go to the summa | Duplicate<br>booking?<br>Speed up your booking process<br>previous bookings.<br>Duplicate booking | by duplicating your |
| Add another container  Price Owner  I am the price owner   |                                               |                                            |                                                                                                   |                     |
| Edit BL Address     Address     Contract No field is moved | d References<br>d to next page under price ov | rerview section                            |                                                                                                   | 💬 Chat              |

## Cancel Booking

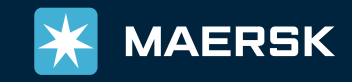

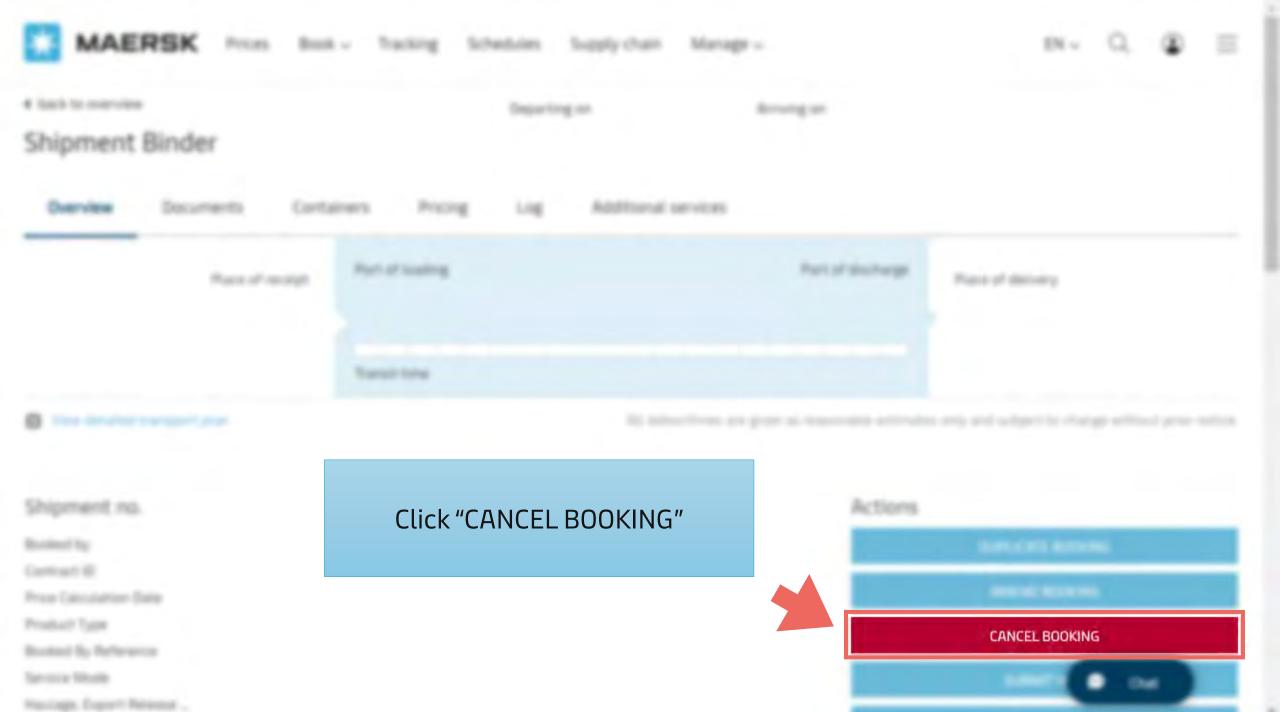

|                                                                   | - ,                                                   | ANCEL NOW" |             |
|-------------------------------------------------------------------|-------------------------------------------------------|------------|-------------|
| ancelling booking                                                 |                                                       |            |             |
| naking this Cancellation request of the aking vi                  | Select the reason and provide the comments (optional) | ed on      | CANCEL NOWI |
| date of the original SPOT booking confirmation ancellation Reason |                                                       |            | GO BACK     |
| Please Specify                                                    |                                                       |            |             |
| eel free to provide additional comments                           |                                                       |            |             |
|                                                                   |                                                       |            |             |
|                                                                   |                                                       |            |             |
|                                                                   |                                                       |            |             |
|                                                                   |                                                       |            |             |

\*

- Average turn-time for Booking Amendment via Maersk.com is 1-2 working hours
- For below requests, please send the request to us via email
  - Split Booking
  - Combine Booking
  - Change the routing of vessel
- Please make sure that all details on Amendment Request page are correct before clicking "Request Amendment"
- To avoid any delay response, please **<u>do not</u>** provide any wording on Additional Comments field

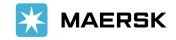

# Thank you for your amendment request

For more information, Live Chat with us via maersk.com

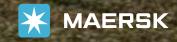

MAERSK

-